# Пособие по оформлению статей конференции ELBRUS 2019 в Journal of Physics: Conference Series

# К В Хищенко и М А Кадатский

Joint Institute for High Temperatures of the Russian Academy of Sciences, Izhorskaya 13 Bldg 2, Moscow 125412, Russia

E-mail: elbrus@ihed.ras.ru

Аннотация. В этом пособии представлены правила оформления статей сборника трудов конференции ELBRUS 2019, который планируется к публикации в Journal of Physics: Conference Series. Настойчиво рекомендуем всем русскоязычным авторам внимательно прочитать пособие до конца, прежде чем приступать к оформлению статей. Невыполнение этих правил оформления будет служить основанием для отклонения статьи на стадии рецензирования или ранее.

#### 1. Введение

Уже пятый по счёту сборник трудов конференции ELBRUS готовится к публикации в Journal of Physics: Conference Series. Опыт работы над предыдущими сборниками приблизил редколлегию к осознанию того, что проще отклонить неправильно оформленную статью, чем потратить время на ее исправление и тем самым задержать выход всего сборника в свет. Поэтому авторам настойчиво рекомендуется дочитать это пособие до конца, прежде чем приступать к работе над своей статьей. Невыполнение правил оформления будет служить основанием для отклонения статьи на стадии рецензирования или даже раньше.

Несмотря на то, что все статьи Journal of Physics: Conference Series должны быть на английском языке (предпочтительно на American English), это пособие специально написано по-русски, чтобы облегчить русскоязычным авторам процесс подготовки и принятия статьи к публикации. Англоязычные авторы могут по-прежнему пользоваться руководством от издательства IOP [1].

### 2. Работа онлайн-системы загрузки статей

Подача статей в сборник трудов конференции производится через онлайн-систему на сайте http://www.ihed.ras.ru/elbrus19. Работать с онлайн-системой загрузки и редактирования статей для сборника ELBRUS 2019 в Journal of Physics: Conference Series следует в браузере, отличном от Opera и ранних версий Internet Explorer.

Для добавления статьи нужно ввести персональный идентификатор в разделе веб-сайта Registration Form and Contribution, далее нажать на кнопку List of papers и перейти по

ссылке ADD PAPER. Для редактирования уже добавленной статьи необходимо перейти по ссылке EDIT.

При заполнении форм использование команд браузера  $H$ азад и Вперёд не рекомендовано. Для перемещения между страницами использовать только ссылки в самом окне. Также не рекомендуется одновременная работа с формами в нескольких окнах браузера. В случае возникновения проблем с переходом между страницами системы, для того чтобы начать заново заполнение форм, необходимо предварительно закрыть все окна браузера.

При заполнении форм на странице 3 рекомендуется набирать текст вне браузера в отдельных текстовых редакторах (например использовать  $\mathit{TeXnicCenter}$ ). Итоговый вариант скопировать в формы и перейти на следующую страницу. В системе осуществляется автоматическая коррекция некоторых ошибок оформления. При переходе со страницы 3 на страницу 4 авторский текст в формах проверяется на наличие наиболее распространённых ошибок и корректируется. Подробнее работа системы автоматической коррекции освещена в приложении этого пособия.

Для сохранения статьи на странице 4 нужно нажать кнопку Save changes (при наличии ошибок вернутся на страницу 3 и исправить их, а если ссылка на страницу 3 окажется недоступной, необходимо перезапустить браузер). Если необходимо оставить статью в первоначальном виде, следует на странице 4 нажать кнопку *Dont save changes*. При этом происходит выход из меню редактирования статей.

Для того чтобы отправить статью на рассмотрение в первый раз, следует:

- (i) подготовить рукопись, оформив по настоящим правилам;
- (ii) загрузить рукопись в систему и сохранить там (нажать Save changes на странице 4);
- (iii) проверить, что у Вас получилось, при необходимости внести исправления, не забыв сохранить изменения (нажав Save changes) – это действие можно повторять многократно, а значит, не требуется загружать всю статью целиком за первый же проход;
- (iv) перечитать список критических замечаний по оформлению рукописи (см. раздел 2 Дополнения к правилам оформления трудов конференции ELBRUS 2018 http://www.ihed.ras.ru/elbrus19/proc/files/ELBRUS2019\_Templates/ELBRUS2018\_jp cs rules addition.pdf), устраняя каждое найденное в Вашей рукописи замечание самостоятельно;
- (v) перечитать список замечаний по качеству рисунков (см. раздел 3 дополнения) и устранить найденные в Ваших рисунках недочеты самостоятельно;
- (vi) убедившись, что статья готова к отправке на рецензирование, нажать кнопки Submit и на следующей странице Confirm submitting.

Участник, загрузивший статью со своей страницы в системе, имеет все возможности проверять результат загрузки и результат рассмотрения, исправлять статью и т.д. на своей странице в системе. Редколлегия исходит из того, что этот автор ответственно подходит к отслеживанию состояния статьи. Например, если после окончания срока подачи статей (http://www.ihed.ras.ru/elbrus19/dates/) этот участник выяснит, что забыл нажать Confirm submitting вовремя, и его статья так и не была отправлена на рассмотрение, то он должен осознать, что редколлегия не рассматривает его статью именно по этой причине.

Порядок действий со стороны автора для прохождения процедуры рецензирования статьи более подробно описан в Рекомендации по работе с системой по загрузке трудов конференции ELBRUS 2019, которое можно загрузить по ссылке http://www.ihed.ras.ru/elbrus19/proc/files/ELBRUS2019\_Templates/ELBRUS2019\_syste m\_rules.pdf.

# 3. Система компьютерной вёрстки LaTeX

Помимо основных ТеХ команд, также используются команды из четырёх подключённых к онлайн-системе пакетов: graphicx, iopams, amsmath, cite. Пакет iopams включает в себя также пакеты amsgen, amsfonts, amssymb, amsbsy. Подключать другие пакеты и определять собственные команды не рекомендуется.

Скачать .tex и .bib исходники для настоящего пособия, стилевые файлы (ipconf.cls и iopart-num.bst) и рекомендуемые руководства можно по ссылке http://www.ihed.ras.ru/elbrus19/proc/files/ELBRUS2019\_Templates.zip.

Руководства по работе с системой компьютерной вёрстки ІАТРХ лежат в папке guides. В частности.

- PartlS\_LaTeX.pdf краткое общее руководство (на русском).
- 1shortru.pdf не очень краткое руководство (на русском).
- short-math-guide.pdf руководство по работе с математическими формулами и пакетом amsmath.
- LaTeX\_Bibliography\_Management.pdf руководство по работе с библиографией и пакетом сіте  $(BIBT_FX)$ .

При заполнении форм допустимо использовать только следующие символы:

```
ABCDEFGHIJKLMNOPQRSTUVWXYZ
abcdefghijklmnopqrstuvwxyz
1234567890
! exclamation mark
                     " double quote
# hash
                     ' opening quote (grave)
& ampersand
                    ' closing quote (acute)
% percent
                   $ dollar
(open parenthesis ) close parenthesis
                    = equals sign
- hyphen
                    \tilde{ } tilde
| vertical bar
                    _ underscore
C at sign
{ open curly brace } close curly
[ open square ] close square bracket
+ plus sign
                    ; semi-colon
* asterisk
                     : colon
< open angle bracket > close angle
, comma
                     . full stop
? question mark
                     / forward slash
                     circumflex<sup>2</sup>
\ backslash
```
# 4. Структура текста

### 4.1. Аннотация

В форме \*Paper abstract вводится аннотация статьи. Аннотация должна включать в себя сжатую информацию о содержании статьи, основные полученные результаты и главные выводы. Аннотация является самодостаточным текстом - в ней не должно быть ссылок на рисунки, таблицы, уравнения, библиографию и прочее. Аналогично, и в тексте статьи не должно быть ссылок на аннотацию. Использованные необщепринятые аббревиатуры должны быть расшифрованы. Аннотация должна состоять только из одного параграфа размером не более 200 слов.

### 4.2. Разделы и подразделы

Текст статей разделяется на разделы и подразделы. Для этого используется следующие команды:

```
\section{This is the section title}
\subsection{This is the subsection title}
```
В конце названия раздела или подраздела точка не ставится! При упоминании в тексте определённого раздела или подраздела рекомендуется использовать перекрёстные ссылки с использованием команд \label и \ref (смотри подраздел 4.2).

# \subsection{Sections and subsections \label{subsection}} Cross references to other sections in the text should, where possible, be made using labels (see subsection~\ref{subsection}) but can also be made manually.

Первый раздел, как правило, это введение (\section{Introduction}), в котором должно быть четко указана цель работы, ее масштабы и основные достижения, со ссылками на соответствующие результаты других работ по рассматриваемой тематике. Для больших по объёму статей полезно указать их структуру.

Использование в тексте сносок (\footnote) не рекомендовано. Их использование следует избегать всегда, когда это возможно, к примеру, с помощью включения в текст в виде отдельных фраз или предложений в скобках. При необходимости, они должны быть использованы только для кратких заметок, которые не вписываются удобно в текст. Использование математических формул, отображаемых в сносках, следует по возможности избегать. Никакие уравнения в пределах сноски не должны быть пронумерованы.

# 4.3. Выражение признательности

Авторы, желающие выразить признательность коллегам или обозначить источник финансовой поддержки проведённой работы, должны сделать это в ненумерованном разделе Acknowledgments. Для обозначения этого раздела следует использовать команду \ack, которую необходимо поместить сразу после последнего пронумерованного раздела статьи.

# 4.4. Приложения

Технические детали, которые необходимо включить в текст статьи, но которые прерывают её ход, могут быть включены в отдельный раздел (разделы) *Appendix*. Для обозначения начала разделов приложений, используется команда \appendix, которую необходимо поместить после раздела Acknowledgments (если такой есть). В статье может быть несколько приложений, содержащих свои подразделы. Если в статье только одно приложение, для старта раздела Appendix используется следующий код:

```
\appendix
\section*{Appendix}
\setcounter{section}{1}
```
Если приложений несколько, то каждый из разделов необходимо озаглавить:

```
\appendix
\section{Appendix title 1}
\section{Appendix title 2}
\section{Appendix title 3}
```
# 5. Оформление формул

Для записи математических формул в тексте используется конструкция \$ \$. Для записи выносных формул используются окружения equation (для однострочного уравнения) и eqnarray (для записи нескольких уравнений подряд, а также для многострочных уравнений). Для ненумерованных выносных формул используются окружения equation\* и eqnarray\*. Использование других окружений и способов вывода формул не рекомендовано.

Если необходимо записать несколько уравнений подряд, то нужно использовать одно окружение eqnarray, вместо последовательного использования нескольких окружений equation.

### \begin{eqnarray}

### \end{eqnarray}

 $\ddotsc$ 

Особое внимание стоит обратить на то, что выносные формулы являются частью абзаца. В частности, перед формулами не должно быть пустой строки. Новые абзацы не должны начинаться с выносных формул. Выносная формула должна содержать знаки препинания как в обычных предложениях, к примеру:

$$
\alpha + \beta = \gamma^2,\tag{1}
$$
\n
$$
\alpha^2 + 2\gamma + \cos\theta = \delta.
$$
\n
$$
(2)
$$

Этот пример представляет собой нормальный стиль оформления выносных формул.

Для обозначения второй части уравнения отдельной строкой и под отдельным номером, рекомендовано в каждую из строк добавлять параметр для выравнивания &:

$$
\alpha = 2\gamma^2 + \cos\theta + \frac{XY\sin\theta}{X + Y\cos\theta} \tag{3}
$$

$$
= \delta \theta P Q \cos \gamma. \tag{4}
$$

Для длинных уравнений, которые не вмещаются в одно строку, и должны быть разбиты на несколько строк, первая строка должна начинаться у левой границы текста. Для этого используется команда \f1 (full left) в начале строки. Использование параметра для выравнивания & в этом случае не обязательно. Для многострочных уравнений нумеруется только последняя строка, для остальных строк необходимо прописать команду \nonumber (или \notag). Отдельные строки не должны заканчиваться знаками арифметических операций:

$$
\alpha + 2\gamma^2 = \cos\theta + \frac{XY\sin\theta}{X + Y\cos\theta} + \frac{XY\sin\theta}{X - Y\cos\theta} + \left(\frac{XY\sin\theta}{X + Y\cos\theta}\right)^2 + \left(\frac{XY\sin\theta}{X - Y\cos\theta}\right)^2.
$$
\n(5)

Для разделения уравнений в строке на две части (к примеру, для обозначения условия), необходимо в самой длинной строке перед вторым разделителем & добавить отступ командой \qquad:

$$
\alpha = 2\gamma^2 + \cos\theta + \frac{XY\sin\theta}{X + Y\cos\theta}, \qquad \theta > 1,\tag{6}
$$

$$
\delta\theta PQ\cos\gamma,\qquad \theta \leqslant 1.\tag{7}
$$

Аналогично, несколько идущих подряд уравнений, записанных в одну строку, разделяются отступом \qquad, взамен использования команды \quad или любой из комбинаций команд  $\langle , \rangle \rangle, \langle \langle \langle \cdot \rangle \rangle$ 

$$
\Phi = \Phi(r), \qquad \Delta \Phi = \frac{1}{r} \frac{\partial^2}{\partial r^2} (r \Phi), \qquad (\nabla \Phi)^2 = \left(\frac{\partial}{\partial r} \Phi\right)^2. \tag{8}
$$

Команда \eqalign может быть использована внутри окружения equation для получения многострочного уравнения с центрированным обозначением номера, к примеру, так:

$$
\alpha + \beta = \gamma^2,
$$
  
\n
$$
\alpha^2 + 2\gamma + \cos \theta = \delta.
$$
\n(9)

Для обозначения уравнения с условием также можно использовать команду \cases:

$$
X = \begin{cases} 1 & \text{for } x \geqslant 0, \\ -1 & \text{for } x < 0. \end{cases} \tag{10}
$$

Стоит обратить внимание на отключение математического режима отображения внутри этой команды. Для вывода (10) используется следующий код:

```
\begin{equation}
\label{cases}
X = \cases\{1\&for \ \geqslant 0.\-1&for $x<0$.\\\end{equation}
```
В некоторых случаях бывает улобно нумеровать отлельные уравнения как части олного общего. Для этого необходимо поместить команду \numparts перед началом окружения \eqnarray, а команду \endnumparts сразу после окружения. Пример использования конструкции \numparts \begin{eqnarray} ... \end{eqnarray} \endnumparts:

$$
T_{11} = (1 + P_e)I_{\uparrow\uparrow} - (1 - P_e)I_{\uparrow\downarrow}, \tag{11a}
$$

$$
T_{-1-1} = (1 + P_e)I_{\downarrow\downarrow} - (1 - P_e)I_{\uparrow\downarrow},\tag{11b}
$$

$$
S_{11} = (3 + P_e)I_{\downarrow\uparrow} - (3 - P_e)I_{\uparrow\uparrow}, \tag{11c}
$$

$$
S_{-1-1} = (3 + P_e)I_{\uparrow\downarrow} - (3 - P_e)I_{\downarrow\downarrow}.
$$
\n(11*d*)

Ссылки на отдельные части уравнения делаются стандартным образом с помощью команд  $\lambda$  viable и  $\text{Comopn}(11a)$ .

# $5.1.$  Выбор шрифта в формилах

В формулах IATFX автоматически записывает все встречающиеся буквы курсивом. Но в некоторых случаях необходимо использовать прямой шрифт, а именно:

- (i) для записи дифференциала d, экспоненты е и мнимой единицы i. Для их быстрой записи рекомендуется использовать команды \rmd, \rme и \rmi соответственно. К примеру, для записи формулы  $ixe^{2x}dx/dy$  используется код \$\rmi x\rme^{2x}\rmd x/\rmd y\$.
- (ii) Буквенные верхние и нижние индексы записываются курсивом, если они являются обозначением переменных, и прямым шрифтом, если они обозначают название или являются сокращением от полного названия. В примере

$$
\varepsilon_m = -g\mu_n B_m,\tag{12}
$$

где тесть  $z$  компонента ядерного спина, этот индекс обозначен курсивом, так как он соответствует переменной, которая может принимать различные значения. Тогда как индекс n (обозначающий nuclear) записан прямым шрифтом. Аналогично для распространённых сокращений е (electronic) и і (ionic). Для записи прямым шрифтом рекомендуется использовать команду  $\{ \rm \}$ . К примеру, для записи формулы  $P =$  $P_{\rm e}+P_{\rm i}$ используется код \$P=P\_{\rm e}+P\_{\rm i}\$.

(iii) Для записи служебных слов (if, for, in case и все прочие) в формулах используется прямой шрифт. Для их обрамления рекомендуется использовать команду \text{ }, и отделять эти слова от окружающих формул неразрывным пробелом ", также как в

$$
\Delta E_{\rm i} = \Delta E_{\rm OCP} \qquad \text{if } \Delta E_{\rm OCP} < 3\theta/2. \tag{13}
$$

 $(iv)$  Стандартные функции записываются прямым шрифтом. В частности, cos. sin. det. ker. Если необходимо обозначить функцию, которой нет в стандартной библиотеке IATEX и в пакетах *iopams и amsmath*, то рекомендуется использовать команду  $\{f\}{R}$ , к примеру KAK R

$$
\sin(\arccos(x)) = \frac{1}{x},\tag{14}
$$

где функция арккосеканса записана командой \frm{arccsc}.

(v) Символы химических элементов всегда записываются прямым шрифтом:

$$
CH_4 + 2O_2 \longrightarrow CO_2 + 2H_2O.
$$

(vi) Обозначения электронных уровней записываются прямым шрифтом:  $1s^22s^22p^6$ .

Для обозначения векторных величин рекомендуется использовать жирный шрифт. В формулах для этого используется команда \bi{ }  $(ABCdef)$ . Для обозначения жирным шрифтом греческих и некоторых других символов используются отдельные команды. Для строчных греческих букв  $\alpha, \ldots, \omega$ , это соответственно команды \balpha, ..., \bomega (но для буквы эта  $\eta$  используется команда \bfeta вместо команды \beta), для прописных  $\Gamma, \ldots, \Omega$  используются команды \bGamma, ..., \b0mega. Также отдельно определены следующие жирные символы:

- partial,  $\partial$ , \bpartial;
- $\bullet$  'ell',  $\ell$ , \bell;
- $\bullet$  imath,  $\mathbf{i}$ , \bimath;
- $\bullet$  jmath,  $\lambda$ , \bjmath;
- $\bullet$  infinity,  $\infty$ , \binfty;
- $\bullet$  nabla,  $\nabla$ , \bnabla;
- $\bullet$  centred dot,  $\cdot$ , \bdot.

Прочие символы можно записать жирным шрифтом при помощи команды \boldsymbol{}. Также в формулах поддерживаются следующие шрифты:

- жирный прямой,  $XYZabc$ , \mathbf{};
- каллиграфический,  $\mathcal{XYZ}$ , \mathcal{};
- фрактура,  $\mathfrak{X}$ 300. \mathfrak{};
- ажурный,  $XY\mathbb{Z}$ , \mathbb{}.

### 5.2. Запись чисел и функций

В качестве десятичного разделителя следует использовать точку, а не запятую: 1.234. При записи десятичных дробей ноль не должен быть опущен: 0.123 не .123. Для длинных чисел рекомендуется использовать короткий пробел \, после каждого третьего разряда, если при этом не остаётся один отдельный символ: к примеру 60 000, 0.123 456 78, но 4321 и 0.7325.

Знаки равенства = , приближённого равенства  $\approx$  и порядка  $\sim$  зрительно должны отделяться от окружающих их значений. Это правило будет автоматически выполняться, если эти знаки и соответствующие значения писать внутри одного математического окружения  $T_{\text{room}} \approx 298 \text{ K} (\text{Trm room}\approx298\%).$ 

В качестве знака произведения следует использовать команду \times:  $6.022 \times 10^{23}$ . Для обозначения произведения величины и величины или числа и величины знак произведения следует опускать (за исключением скалярного и векторного произведения векторов):  $x =$  $24y, z = abc$ 

Для записи экспоненты, особенно содержащей подстрочные или надстрочные символы, предпочтительней использовать форму exp(...), за исключением случаев простых

| Команда           | Результат Описание |                                       |
|-------------------|--------------------|---------------------------------------|
| \f 1              |                    | Выравнивание уравнения по левому краю |
| \Tr               | Ί'n                | Функция Tr (Trace)                    |
| \tr               | tr                 | $\Phi$ ункция tr (trace)              |
| \Or               |                    | $O$ (of order of)                     |
| $\frac{+1}{}$     | arccsc             | Пользовательская функция              |
| $\tdot\{ \# 1 \}$ | $\ddot{x}$         | Тройная точка над символом            |
| \lshad            |                    | Левая ажурная скобка                  |
| rshad             |                    | Правая ажурная скобка                 |

Таблица 1. Дополнительные команды для использования в формулах, определённые в стилевом файле jpconf.cls.

выражений. В частности, записи в формах  $\exp[i(kx - \omega t)]$  и  $\exp(z^2)$  предпочтительней записей  $e^{i(kx - \omega t)}$  и  $e^{z^2}$ , но  $e^x$  лучше чем  $exp(x)$ .

Аналогично и для квадратного корня, форма  $\sqrt{\ }$  рекомендована к использованию только в простых выражениях, к примеру,  $\sqrt{2}$  и  $\sqrt{a^2+b^2}$ , в других случаях лучше использовать в простых выражениях, к примеру,  $(z + y^2) / xy(x - y)^{1/2}$ . Кстати, здесь следует обратить внимание, что такая запись со знаком / подразумевает умножение на  $y(x - y)$  результата деления  $(x^2 + y^2)/x$ , в отличие от записи  $\{(x^2 + y^2)/|xy(x - y)|\}^{1/2}$ .

Важно различать функции  $\ln = \log_e u$  lg =  $\log_{10}$ .

Скобки должны быть расставлены в такой последовательности:  $\{ [ \cdot ] \}$ . Скобки одного порядка должны иметь одинаковые размеры. Размер скобок рекомендуется устанавливать самостоятельно (желательно не использовать конструкцию \left \right), для чего перед командой скобки записывается одна из команд: \bigl, \Bigl, \biggl и \Biggl для левой скобки и аналогично \bigr и т. д. для правой:

$$
y(x) = \left(\frac{x+1}{x-1} + x^2\right) \left[e^x(x+1)(x-1)\right]^2.
$$
 (15)

Для многоточия при обозначении пропуска членов в формулах следует использовать команду \cdots:  $1+2+\cdots+9$ . Для записи диапазона значений используется короткое тире, которое в формулах записывается командой \mbox{--}: 1-100.

В таблице 1 даны команды, дополнительно определённые в стилевом файле jpconf.cls, используемые для оформления математических формул, которые не определены в IATFX и пакете amsmath.

### 5.3. Запись дробей

Для записи дробей в тексте необходимо использовать /, как в примере  $\lambda/(2\pi)$ , вместо  $\frac{\text{frac}}{\text{frac}}$ или \over.

При записи дробей в выносных формулах, там где это возможно, предпочтительней использовать горизонтальные линии взамен /, при условии сохранения высоты уравнения максимум в две линии. При этом следует избегать использования / высотой в две линии, и использовать вместо этого конструкцию  $(\ldots)^{-1}$ , а именно

$$
\frac{1}{M_{\rm a}} \left( \int_0^\infty d\omega \, \frac{|S_o|^2}{N} \right)^{-1} \qquad \text{b>}
$$
\n
$$
\frac{1}{M_{\rm a}} \bigg/ \int_0^\infty d\omega \, \frac{|S_o|^2}{N}.
$$

**Таблица 2.** Альтернативы команде \ref для записи перекрёстных ссылок, определённые в стилевом файле jpconf.cls.

| Команда                 | Результат                  |
|-------------------------|----------------------------|
| \eref{ <label>}</label> | $(\texttt{sum}$            |
| \Eref{ <label>}</label> | Equation $(\text{sum})$    |
| \fref{ <label>}</label> | figure <num></num>         |
| \Fref{ <label>}</label> | Figure <num></num>         |
| \sref{ <label>}</label> | section <num></num>        |
| \Sref{ <label>}</label> | Section <b><num></num></b> |
| \tref{ <label>}</label> | table <num></num>          |
| \Tref{ <label>}</label> | Table <b><num></num></b>   |

# 5.4. Запись единиц измерения величин

Единицы измерения следует давать вне математической моды в тексте и прямым шрифтом в выделенных формулах, всегда отделяя их от чисел неразрывным пробелом  $\tilde{z}: 2 \times$  $10^{14}$  TW/cm<sup>2</sup> (\$2\times10^{14}\$<sup>~</sup>TW/cm\$^2\$). Для обозначения единиц с приставкой микро следует использовать конструкцию  $\mu \$ :  $S = 10 \mu^2$  (\$S = 10\$~\$\mu\$m\$^2\$).

Между последовательным обозначением единиц измерения (без степени) следует ставить короткий пробел \, как здесь:  $F = 1$  m g s<sup>-2</sup> (\$F=1\$<sup> $\text{m}\setminus$ , g\, s\$ $\text{m}\setminus\{-2\}$ \$).</sup>

Для указания градусов следует использовать символ \circ без пробела перед ним. например, 45° (\$45<sup>o</sup> (tirc\$). Для градусов Цельсия следует использовать конструкцию \$^\circ\$C без пробела между \$^\circ\$ и C, перед \$^\circ\$C пробел всегда ставить (между числом и °С пробел должен быть неразрывный): 100 °С (100~\$~\circ\$С).

Между числом и знаком процента \% не следует ставить пробел.

# 6. Перекрёстные ссылки

Метки для уравнений, разделов, подразделов, рисунков и таблиц определяются командой \label{label}. Для перекрёстных ссылок на них используется стандартная команда \ref{label}. При обращении к таблице, разделу, рисунку и т.п. следует использовать полное название с корректным регистром без сокращений (table, section, figure вместо tabl., Sec., figs. или других сокращенных обозначений таблиц, разделов и рисунков). Между обращением и командой \ref{} ставится неразрывный пробел: see table~\ref{tab1}. При обращении к уравнениям слово equation может быть опущено, за исключением случая, когда перекрёстная ссылка находится в начале предложения.

Метки для разделов и подразделов могут быть расположены в любом месте внутри раздела, вне другого нумерованного окружения, но рекомендуется ставить их сразу после объявления раздела. К примеру, типичная статья может содержать код: 'The results are discussed in section "\ref{disc}.' Тогда заголовок для раздела результатов оформляется следующим образом:

### \section{Results}\label{disc}

В дополнении к стандартной команде \ref{<label>}, в таблице 2 представлены альтернативные команды для быстрой записи перекрёстных ссылок.

# 7. Оформление таблиц

К таблицам в тексте следует обращаться table. Если обращение в начале предложения, то Table (**He** Tab., Tabl., tab., tabl.).

Таблица 3. Table caption.

|     |    | Head 1 Head 2 Head 3 Head 4 |     |
|-----|----|-----------------------------|-----|
| 1.1 | 12 | 13                          | 1.4 |
| 21  | 22 | 23                          | 24  |

Перед каждой таблицей должна быть подпись с кратким объяснением содержимого. Если таблица разбита на части, то каждая часть должна быть обозначена как (a), (b), (c), и т.д. Но при этом в подобной таблице должна быть только одна общая подпись. Подпись подчиняется всем правилам пунктуации, и в конце последнего предложения должна содержать точку.

Для объявления таблицы стандартной формы используется команда \Table{}, как в коде:

```
\Table{\label{table_label}Table caption.}
\br
Head 1&Head 2&Head 3&Head 4\\
\mr
1.1&1.2&1.3&1.4\\
2.1&2.2&2.3&2.4\\
\br
\endTable
```
Аргументом команды \Table{} является текст подписи. В конце объявления таблицы прописывается команда \endTable. Результатом выполнения вышерасположенного кода является таблица 3.

Также таблицы могут быть объявлены с помощью стандартных команд  $\operatorname{\mathbb{P}TrX}\limits$ , при этом стоит следить за следующими правилами оформления:

- (i) Таблицы располагаются в верхней части страницы \begin{table}[t].
- (ii) Подпись располагается перед таблицей \caption{}.
- (iii) Таблица выравнивается по центру страницы. Этого можно добиться с использованием окружения \begin{center} . . . \end{center}.
- (iv) В колонках по умолчанию должно использоваться выравнивание по левому краю \begin{tabular}{l\*{15}{l}}.
- (v) В таблицах используются только горизонтальные разделители (и не одного вертикального). Для разделителя в начале и в конце таблицы используется команда \br (bold rule). Заголовки и приведённые значения разделяются командой \mr (medium rule).

Для колонок с числами рекомендуется использовать выравнивание по десятичному разделителю. Если таблица задана без использования окружения \Table, то для применения этого правила выравнивания необходимо включить в код таблицы команду \lineup после объявления подписи. Далее, используя команды \0, \m и \-, которые добавляются к значениям в таблице, можно добиться выравнивание по десятичной точке, а именно:

- ∙ команда \0 устанавливает отступ равный стандартному размеру цифры;
- ∙ команда \m устанавливает отступ равный стандартному размеру знака минус;
- ∙ команда \- добавляет знак минус не изменяя положения числа, не используется в формулах.

**Таблица 4.** Пример использования команд \0, \m и \- для выравнивания в колонках по десятичному разделителю.

| $\mathcal{A}$ |  |                                    | $B \quad C \qquad D \qquad E \qquad F$  | $\overline{G}$ |
|---------------|--|------------------------------------|-----------------------------------------|----------------|
|               |  |                                    | $23.5$ 60 0.53 $-20.2$ $-0.22$ 1.7 14.5 |                |
|               |  |                                    | $39.7 -60$ $0.74 -51.9 -0.208$ 47.2 146 |                |
|               |  | $123.7 \t 0 \t 0.75 \t -57.2 \t -$ |                                         |                |
|               |  |                                    | $3241.56$ 60 0.60 $-48.1$ $-0.29$ 41 15 |                |

Таблица 5. Пример таблицы с объединёнными ячейками и с использованием сносок.

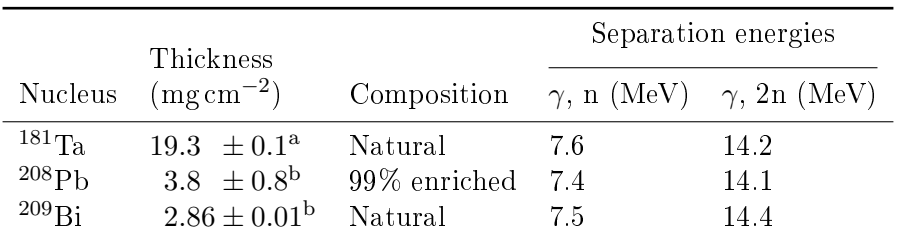

<sup>a</sup> Self-supporting.

<sup>b</sup> Deposited over Al backing.

Пример использования выравнивания по десятичному разделителю приведён в таблице 4. Команда \centre{#1}{#2} используется для объединения ячеек таблицы с автоматическим центрированием значения (аналогично команде \multicolumn{#1}{#2}{c}). Здесь #1-количество объединённых колонок, а #2-текст ячейки, выравненный по центру. Команда \crule{#1} добавляет тонкую горизонтальную линию проведённую последовательно через #1 ячеек. Рекомендуется добавлять отрицательный междустрочный отступ \ns для уменьшения расстояния между центрированным заголовком в объединённой ячейки и горизонтальной линией под ней. В этом случае команда \ns добавляется сразу после разделителя строки \\. Если таблица содержит сноски, то их расшифровка должна быть добавлена сразу после нижней линии таблицы. Для примера смотри код генерирующий таблину 5.

Если необходимо увеличить расстояние между строками, используются команды \ms (medium space)  $\mu \$ bs (big space). Обе команды должны следовать вслед за  $\setminus$ , но не должны иметь \\ сразу вслед за собой.

Единицы физических величин, приведённых в таблице, рекомендуется обозначать в строке заголовков в круглых скобках (смотри таблицу 5). Тем не менее, в некоторых случаях (к примеру, если недостаточно места в строке заголовков) расшифровка единиц может быть включена в полпись таблины.

### 8. Оформление рисунков

# 8.1. Подготовка файлов

Все используемые рисунки должны быть представлены в формате .ерs. Этот формат используется в профессиональной полиграфии и может содержать растровые изображения, векторные изображения, а также их комбинации. Файлы рисунков со схемами или графиками должны быть представлены в векторном формате (что положительно скажется

на качестве, читаемости и размере рисунков). Все поясняющие надписи на рисунках с фотографиями также должны быть представлены в векторном формате (при этом сама фотография должна остаться растровым изображением).

Для работы с графикой рекомендуется использовать свободно распространяемый векторный графический редактор *inkscape*, дистрибутив которого можно скачать по ссылке https://inkscape.org/ru/download/. Для работы с файлами .eps также необходимо наличие интерпретатора языка PostScript. Для этого рекомендуется скачать и установить пакет Ghostscript распространяемый по свободной лицензии GNU Affero Public License (https://ghostscript.com/download/gsdnld.html). Использование этих программ позволяет приводить рисунки к приемлемому качеству и размеру.

Название файлов должно содержать только латинские буквы. Не допускается использование папок в путях к рисункам. Для загрузки рисунков в онлайн-систему, необходимо сжать их в один .zip архив, размер которого не должен превышать 12 Мб. Архив загружается в систему в форме Figures.

Насколько это возможно, заголовки и пояснительный текст не должны включаться собственно в сам рисунок, а должны быть позже добавлены в подпись к рисунку. В рисунках рекомендуется использовать шрифт Times New Roman размером не меньше 11pt. Все цифры и надписи на рисунке должны быть удобочитаемы в стандартном масштабе.

### 8.2. Размещение рисунков

Для размещения графики используются команды пакета graphicx. Ниже представлен стандартный код, с помощью которого добавлен рисунок 1 (файл name.eps):

```
\begin{figure}[t]
\begin{center}
\includegraphics[width=0.8\columnwidth]{name.eps}
\end{center}
\caption{\label{fig1}Подпись к рисунку.}
\end{figure}
```
Рисунки должны размещаться в верхней части страницы (используется только управляющий параметр [t]) с выравниванием по центру (окружение \begin{center}).

Рисунки должны быть включены в текст статьи в подходящих местах, а не быть сгруппированными в одном месте после текста статьи. Рисунки не должны размещаться после раздела Acknowledgments и, если это возможно, внутри или после раздела Conclusion (за исключением рисунков относящихся к приложению). Если рисунки с подписями к ним занимают почти всю выделенную под них страницу, но при этом на этой странице остаётся 1–3 строчки из основного текста статьи, рекомендуется после нижнего рисунка добавить команду \clearpage.

Авторы должны пытаться размещать рисунки и подписи к ним как можно компактней, не оставляя много пустого пространства на странице. Для этого иногда удобно расположить несколько рисунков бок о бок (смотри рисунки 2 и 3) с помощью окружения \begin{minipage}[b]{}. Также для узких рисунков допустимо расположить подпись справа от рисунка (смотри рисунок 4). Горизонтальный отступ между элементами добавляется командой \hspace{0.04\columnwidth}.

#### 8.3. Подписи к рисункам

Под каждым отдельным рисунком размещается подпись с кратким описанием содержимого и, если это необходимо, с пояснением использованных линий и символов. В таблице 6 приведены команды для обозначения в тексте часто используемых в графиках линий и символов. Команды для большего числа символов можно посмотреть в описании к пакетам amsfonts и amssymb.

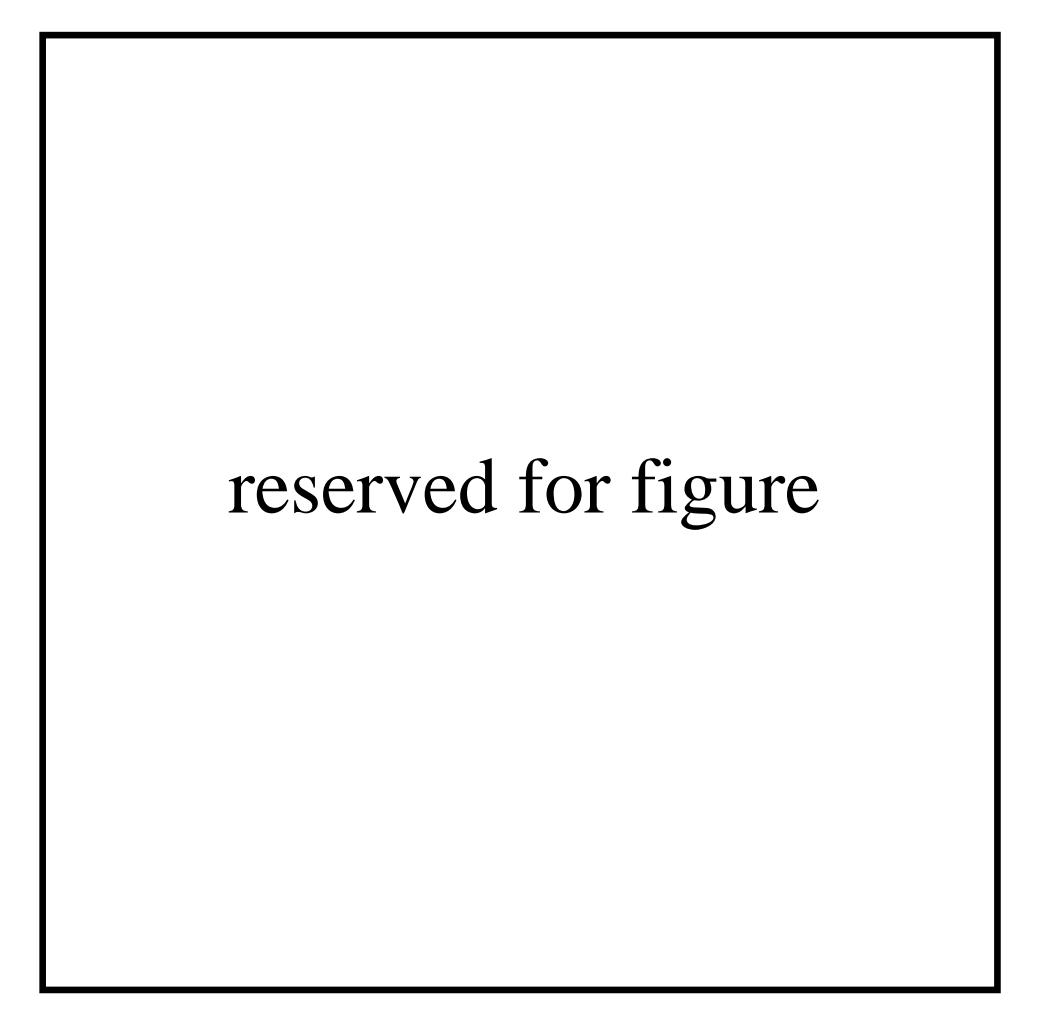

Рис. 1. Подпись к рисунку.

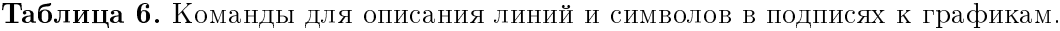

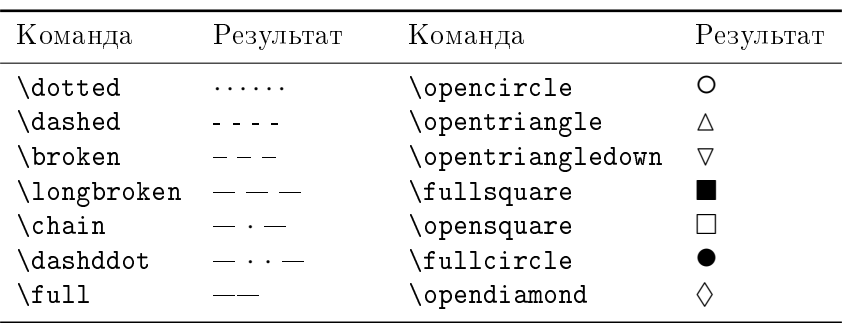

Если у рисунка есть отдельные части, то каждая из них должна быть обозначена как  $(a)$ , (b) и т.д. Все подрисунки должны иметь одну общую подпись. Для примера оформления рисунка с подрисунками смотри рисунок 5 (подрисунки 5(a, b)) и код:

## \begin{figure}[t]

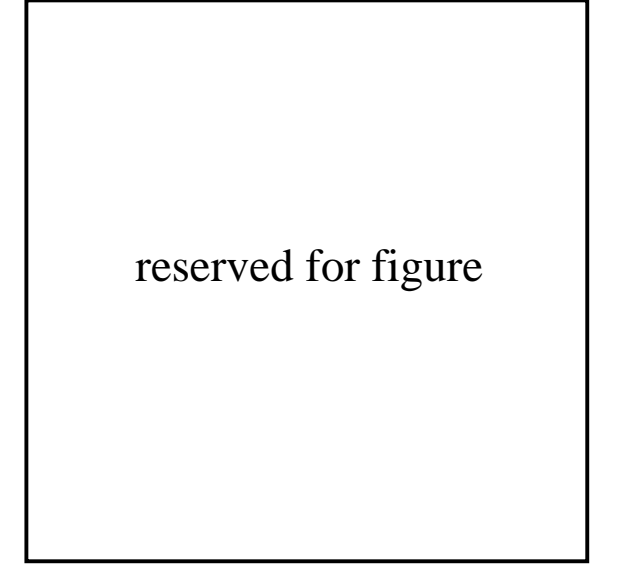

Рис. 2. Подпись к левому рисунку.

reserved for figure

Рис. 3. Подпись к правому рисунку.

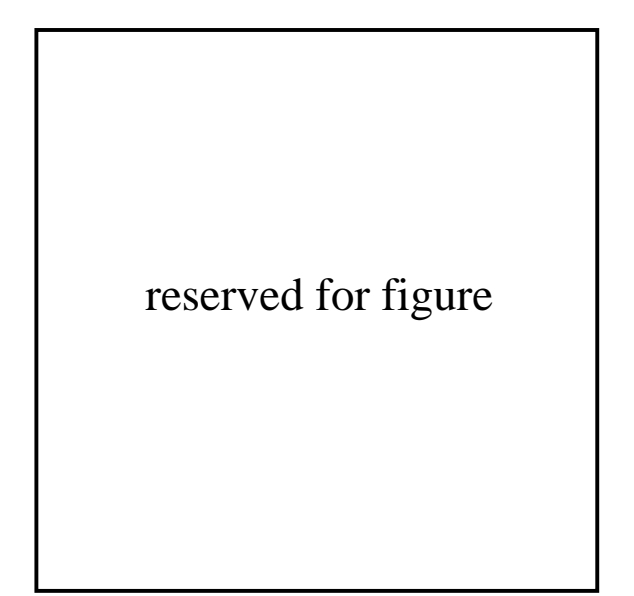

Рис. 4. Подпись к узкому рисунку, чья подпись располагается справа от картинки.

```
\begin{center}
\begin{minipage}[b]{0.47\columnwidth}
\includegraphics[width=1\columnwidth]{name.eps}
\begin{center}\pt(a)\end{center}
\end{minipage}
\hspace{0.04\columnwidth}
\begin{minipage}[b]{0.47\columnwidth}
\includegraphics[width=1\columnwidth]{name.eps}
\begin{center}\pt(b)\end{center}
\end{minipage}
\end{center}
\caption{\label{fig5}Подпись к рисунку разделённому на подрисунки \pt(a) и \pt(b).}
```
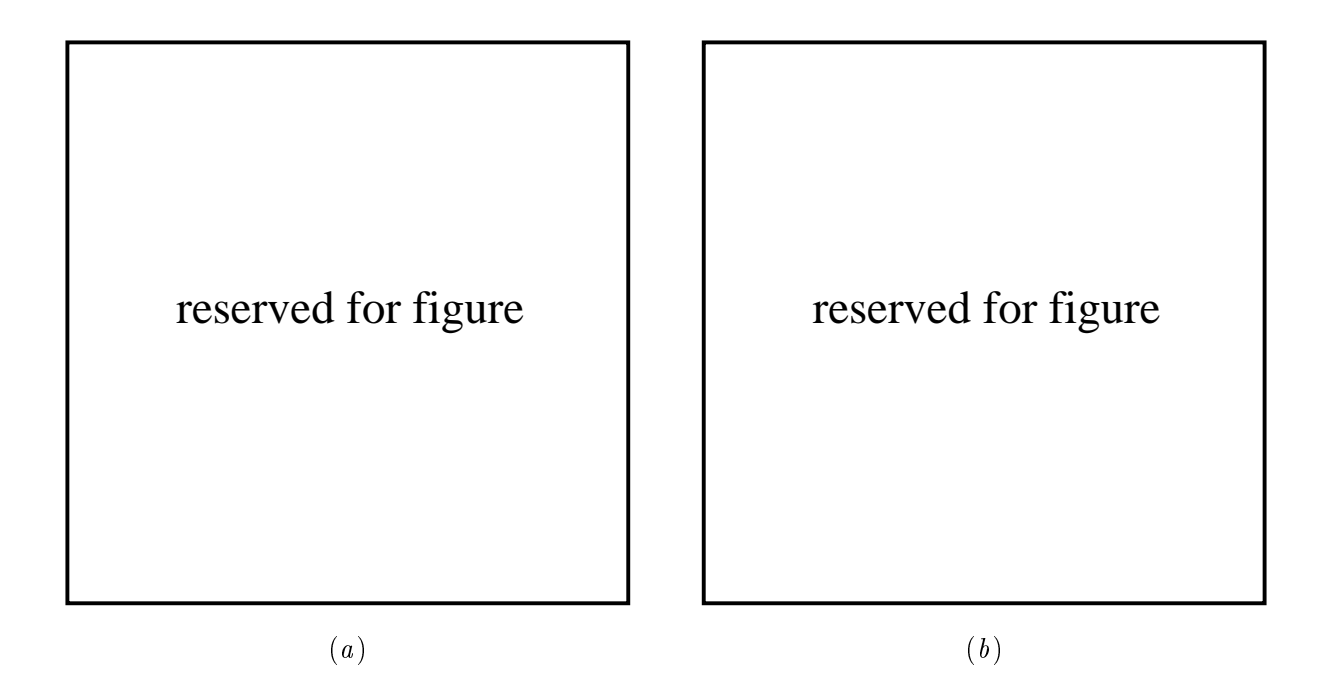

**Рис. 5.** Подпись к рисунку разделённому на подрисунки  $(a)$  и  $(b)$ .

\end{figure}

# 9. Библиография

Для оформления библиографии используется файловый формат .bib (ВIBT<sub>F</sub>X). Содержимое bib файла вводится в систему в форме  $Bib$   $TeX$   $Bibliography$ . В тексте ссылка добавляется командой \cite{bib\_label1}. Если в одном месте должна быть ссылка на несколько источников, то каждый из них перечисляется через запятую: \cite{bib\_label1, bib\_label2, bib\_label4}. Заголовок раздела библиографии не нужно объявлять в окне \*Paper body, так как он автоматически добавляется в конец статьи.

Внимание! Библиография должна содержать только те ссылки, которые используются в тексте статьи. Недопустимо задействовать заранее заготовленный "домашний". bib файл библиографии, из которого используются только некоторые отлельные ссылки.

Файл ELBRUS2019.bib является примером правильно оформленной библиографии применительно к тексту этого пособия. В данном примере значения для каждого из полей обрамлено в фигурные скобки. Также рекомендуется поступать и авторам.

### $9.1. A$ вторы

ВІВТ<sub>Е</sub>Х поддерживает два способа заполнения поля author: "фамилия, инициалы" (все слова перед запятой идентифицируются как часть фамилии) и "инициалы фамилия" (последнее слово идентифицируется как фамилия). Если используется второй способ заполнения и необходимо указать автора с составной фамилией, к примеру "John von Neumann" [2], тогда необходимо все слова относящиеся к фамилии обрамлять в фигурные скобки:

## $author = {J {von Neumann}}$ ,

Когда у работы больше чем один автор, то каждый из них разделяется словом and. Если у работы больше чем десять авторов [3], то рекомендуется отметить только первого из них и добавить and others в конец:

 $author = \{Inogamov, N A and others\},$ 

Вместо инициалов можно использовать полные формы имени, в этом случае будут отображаться только первые буквы из каждого слова. Если в отдельном инициале должна быть больше чем одна буква, к примеру при транслитерации с русского имён Юрий (Yu) или Яков (Ya) [4], при указании имени необходимые символы обрамляются в фигурные скобки с использованием команды {\relax }:

author = {Zel'dovich, {\relax Ya}kov Borisovich and Raizer, {\relax Yu}ri P.},

При указании фамилий (или других слов) содержащие буквы с диакритическими знаками ( $\ddot{u}, \ddot{o}, \ddot{a}$ ) используются стандартные команды TFX обрамлённые в фигурные скобки  $({\{\n \}'u\}, {\{\n \}'o\}, {\{\n \}'a\})$  [5]:

author = {Errandonea, D and Meng, Y and Somayazulu, M and  $H{\\tag{a}B}$ 

#### 9.2. Ссылки на статьи в журналах

Для оформления ссылок на опубликованные журнальные статьи используется стандартный шаблон Carticle, с обязательным указанием авторов (поле author), года выпуска (year), сокращённого названия журнала (journal), тома (volume) и диапазона страниц (pages). Пример правильно оформленной ссылки на статью [5]:

```
@article{Errandonea:2005,
```

```
author = {Errandonea, D and Meng, Y and Somayazulu, M and H{\Upsilon}a}usermann, D},
year = {2005},
journal = {Physica B},section = {B},
volume = {355},
pages = \{116--25\},}
```
В поле journal необходимо указывать сокращённое название журнала. Пример разницы между сокращёнными и полными названиями журналов приведён в таблице 7. За общепринятое сокращение названия журнала принимается форма, которую можно найти на сайте http://cassi.cas.org/search.jsp, в графе "Abbreviated Title" на странице найденного журнала. Если необходимое издание не представлено в CASSI, и оно само не предоставляет своё сокращённое название, то лучше использовать полное название.

В сокращённых названиях журналов не нужно указывать уточняющую информацию в скобках (адрес, язык и прочее). К примеру для журнала Journal of Applied Physics (Melville,  $NY$ , United States) правильно использовать следующий вид сокращённого названия [6]:

```
journal = {J. Appl. Phys.}
```

```
вместо того чтобы записать J. Appl. Phys. (Melville, NY, U. S.).
```
Обращаем внимание, что необходимо различать оригинальную русскоязычную версию журнала и переводную. Т.е. рассматривать их как два отдельных журнала и следить за тем, на какую именно версию делается ссылка. В таблице 7 приведены примеры некоторых русскоязычных журналов и их переводных версий. Если у русскоязычного журнала нет ни официального названия на английском языке, ни общепринятого сокращения, то используется русско-английская практическая транскрипция полного названия (не перевод!).

Согласно стандартам IOP, название журнала должно отображаться курсивом, но при этом буквенное обозначение раздела журнала должно быть записано прямым шрифтом после основного названия журнала. Для достижения этого используется необязательное поле section. При этом обозначение секции не обязательно убирать из поля journal, так как система автоматически запишет прямым шрифтом повторяющиеся в этих полях литеры. В частности, название журнала "Phys. Rev. D" для ссылки [7] может быть записано следующими равнозначащими способами:

Таблица 7. Примеры сокращённых названий для русскоязычных и переводных версий некоторых журналов.

| Сокращение                  | Полное название                         | Язык                    |
|-----------------------------|-----------------------------------------|-------------------------|
| Zh. Eksp. Teor. Fiz.        | Zhurnal Experimental'noi i              | русский                 |
|                             | Teoreticheskoi Fiziki                   |                         |
| Sov. Phys. JETP             | Soviet Journal of Experimental and      | английский (по 1992 г.) |
|                             | Theoretical Physics                     |                         |
| J. Exp. Theor. Phys.        | Journal of Experimental and Theoretical | английский (с 1993 г.)  |
|                             | Physics                                 |                         |
| Teplofiz. Vys. Temp.        | Teplofizika Vysokikh Temperatur         | русский                 |
| High Temp.                  | High Temperature                        | английский              |
| Mat. Model.                 | Matematicheskoe Modelirovanie           | русский                 |
| Math. Model. Comput. Simul. | Mathematical Models and Computer        | английский              |
|                             | Simulations                             |                         |

journal =  ${Phys. Rev. D}$ , journal =  ${Phys. Rev.}$ , journal =  ${Phys. Rev. {\rm D}}$ ,  $\text{section} = \{D\},\quad \text{section} = \{D\},\quad$ 

Кроме того, название разделов могут быть обозначены не только отдельной буквой, а содержать несколько слов, к примеру как для журнала "Phys. Rev. ST Accel. Beams".

В общем случае для журналов не нужно указывать номер издания. Значения необязательных полей number и issue игнорируются. Но в некоторых редких отдельных случаях, например, если в одном томе журнала нумерация страниц в каждом номере своя, или, как в примере [8], где к указанному журналу издано приложение, для более одназначенной идентификации ссылки можно обозначить номер издания с помощью необязательного поля value:

```
@article{Zamfir:2005,
author = \{N. V. Zamfir and others\},
journal = {Eur. Phys. J. A},
section = {A},volume = {25},
value = \{s01\},
year = {2005}.
pages = {389--90}
}
```
В поле pages, там где это возможно, нужно указывать и начальный, и конечный номер страниц статьи в журнале. Для обозначения диапазона используется короткое тире (--). При этом конечный номер страницы должен быть максимально сокращён (опущены повторяющиеся высшие разряды), к примеру, нужно использовать запись 1203–14, вместо 1203–1214. Статьи в электронных изданиях как правило не имеют отдельной нумерации страниц (каждая статья в томе начинается со страницы 1), и для них в поле pages указывается номер статьи, как в [9]:

```
@article{Kadatskiy:2015,
author = {Kadatskiy, M. A. and Khishchenko, K. V.},
journal = {J. Phys.: Conf. Ser.},volume = {653},
pages = {012079},
year = {2015}
}
```
### 9.3. Препринты

Для оформления препринтов (в том числе е-принтов из arXiv.org) используется шаблон @unpublished. Далее приведены основные случаи, когда рекомендуется использовать этот шаблон:

∙ Если необходимо сослаться именно на препринт, но при этом есть соответствующая статья в опубликованном рецензируемом журнале [10]:

```
@unpublished{Kunze:2003,
 author = {Kunze, K.},title = {T-duality and Penrose limits of spatially
homogeneous and inhomogeneous cosmologies},
 year = {2003},
 journal = {Phys. Rev.},
 section = {D},volume = {68},
 pages = {063517},
 archivePrefix = \{arXiv\},\eprint = {gr-qc/0303038},
}
```
∙ Когда единственная доступная ссылка это сам препринт. В этом случае ссылка на [11] оформляется следующим образом:

```
@unpublished{Milson:2004,
 author = {Milson, R and Coley, A and Pravda, V and Pravdova, A},
 title = {Alignment and algebraically special tensors},
 year = {2004},
 archivePrefix = {arXiv},eprint = {gr-qc/0401010},
}
```
Для препринтов добавленных на сайт arXiv.org после апреля 2007 года нет необходимости включать в поле eprint информацию о разделе науки. Тем не менее, если это необходимо, то эта информация может быть добавлена в необязательное поле subjectarea, к примеру  $[12]$ :

```
@unpublished{Sundu:2013,
author = {Azizi, K and Sundu, H and S\"ung\"u, J Y and Yinelek, N},
title = {Properties of D_{s2}^*(2573) charmed-strange tensor meson},
year = {2013},
archivePrefix = {arXiv},
eprint = {1307.6058},
subjectarea= {hep-ph},
}
```
Если приводится ссылка на журнальную статью (оформляется с использованием шаблона @article), для которой одновременно с этим существует препринт, то информация об этом препринте может быть добавлена в качестве справки [13]:

```
@article{Neilson:2000,
author = {D Neilson and M Choptuik},
journal = {Class. Quantum Grav.},
volume = {17},
year = {2000},pages = \{761\},archivePrefix = {arXiv},
eprint = {gr-qc/9812053}}
```

```
Для оформления печатных институтских препринтов, отчётов, технических и прочих
докладов применяется шаблон @techreport с указанием в поле type типа работы [14, 15]:
@techreport{Kalitkin:1975,
author = \{Kalitkin, N. N. and Kuz'mina, L. V.\},
title = {Tables of thermodynamic functions of matter at high concentration of energy},
type={Preprint},
number = {35},
institution = {Institute of Applied Mathematics of the USSR Academy of Sciences},
address = {Moscow},
year = {1975},
}
@techreport{Kerley2003,
author = \{Kerley, G. I.\},
title = {Equations of state for titanium and {Ti6A14V} alloy},
type = {Report},
number = {SAND 2003-3785},
institution = {Sandia National Laboratories},
address = {Albuquerque, NM},
year = {2003}
}
```
Для оформления ссылок на патенты используется аналогичный шаблон [16]:

```
@techreport{Rutberg2004,
author={Rutberg, {\relax Ph} G and Safronov, A A and Shiryaev, V N},
title={Three-phase ac plasma generator},
type={Patent},
number={RU 2231936},
year={2004}
}
```
# 9.4. Книги и другие сборники

Для ссылок на книги используются следующие шаблоны: @book (для ссылки на книгу целиком), @inbook (для ссылки на неименованный раздел или на определённые страницы в книге) и @incollection (для ссылки на именованный раздел в книге под собственным авторством).

Название книги заносится в поле title. Все значащие слова (за исключением предлогов, артиклей и т.п.) в названии должны быть напечатаны с большой буквы. Такие слова в названии как Proceedings, Symposium, International, Conference, Second должны быть сокращены до Proc., Symp., Int., Conf., 2nd, остальные слова приводятся в полной форме.

При добавлении ссылки на книгу должны быть обязательно заполнены поля author (в случае если есть авторы, иначе обязательно должно быть заполнено поле editor, где указываются редакторы  $[17]$ , title, year и publisher. Кроме того, там где это возможно, в поле address должен быть указан город издательства. Для небольших городов в США также принято через запятую указать штат в двухбуквенной аббревиатуре [18]:

```
@book{Goossens:1993,
author = {Michel Goossens and Frank Mittelbach and Alexander Samarin},
title = {The LaTeX Companion},
year = {1993},
publisher ={Addison-Wesley},
address = {Reading, MA}}
```
Если книга является частью серии, то также указывается название серии (поле series) и номер или том книги в этой серии (поля volume или number). Значащие слова в названии серии также записывается с большой буквы (аналогично названию книги). Если у книги было несколько изданий, то в поле edition указывается номер издания [19]:

```
@book{Dirac:1958,
author = {P. A. M. Dirac},
title = {The Principles of Quantum Mechanics},
series = {The International Series of Monographs on Physics},
number = {27},
edition = {4},
publisher = {Clarendon Press},
address = \{0xford\},year = {1967}
}
```
Для указания ссылки на отдельное место в книге используется шаблон @inbook. Этот шаблон работает аналогично шаблону @book, но в нём работают два дополнительных поля: поле pages, где указывается страница или диапазон страниц на которую делается ссылка; и поле chapter, где можно указать отдельную главу. Ссылка [20] указывает на первую главу книги:

```
@inbook{Nikiforov_Novikov_Uvarov2005:ch1,
author = {Nikiforov, A. F. and Novikov, V. G. and Uvarov, V. B.},
title = {Quantum-Statistical Models of Hot Dense Matter},
publisher = {Birkh\"{a}user Verlag},
address = {Basel},
year = {2005},chapter = \{1\},
pages = {3--28}
}
```
В том случае, если требуется дать несколько ссылок, к примеру, на разные главы или страницы одной и той же книги [19, pp 110–3] или [19, chapter 4, pp 98–105], следует использовать необязательный аргумент команды \cite (в квадратных скобках перед фигурными): \cite[pp 110--3]{Dirac:1958} или \cite[chapter 4, pp 98--105]{Dirac:1958}.

Если есть необходимость дать ссылку на именованный раздел в книге или сборнике под отдельным авторством, то используется шаблон @incollection. В этом случае в поле author указываются авторы этого раздела, а в поле title его название (с обычным регистром). В поле booktitle записывается название самой книги (большими буквами), а в поле editor редакторы этого сборника. Если редакторов больше чем двое, то указывается только первый из них и добавляется and others. Остальные поля заполняются аналогично полям шаблона @book и @inbook [21]:

```
@incollection{Morse:1996,
author = {M. \text{ Morse}},
title = {Supersonic beam sources},
booktitle = {Atomic Molecular and Optical Physics},
editor = {F. B. Dunning and R. Hulet},
series = {Experimental Methods in the Physical Sciences},
volume = {29},
publisher = {Academic},
address = \{San \ Diego\},
year = {1996}
}
```
Для ссылок на отдельные доклады в сборниках конференций (в том числе в сборниках тезисов докладов), там где это возможно, лучше использовать шаблон Cincollection [22]:

| Название символа Команда Употребление |                                                                                                    |
|---------------------------------------|----------------------------------------------------------------------------------------------------|
| Дефис -                               | В сложносоставных словах, двойных фамилиях (напри-<br>мер, Lennard-Jones) и т.п.                                                                                                    |
| Короткое тире –                       | При указании диапазона чисел или значений (напри-<br>мер, 1-10, flight Moscow-New York), при противопоставле-<br>нии (например, solid-liquid transition, Clausius-Clapeyron<br>relation). |
| Длинное тире —                        | Для разделения сложных предложений на части, вместо<br>опущенного слова и т.п.                                                                                                    |
| Знак минуса -                         | В формулах.                                                                                                    |

**Таблица А1.** Употребление дефиса -, короткого тире –, длинного тире – и знака минуса −.

```
@incollection{Khishchenko_Mayer:2015,
author = \{K \mid V\} Khishchenko and A \nE Mayer},
title = {Non-isentropic layers in condensed matter at shock and ramp loading},
booktitle = {XXX Int. Conf. on Interaction of
Intense Energy Fluxes with Matter. Book of Abstracts},
editor = \{V. E. Fortov and others\},publisher = {IPC KBSU},
address = {Nalchik},
pages = {96},
year = {2015}
}
```
Для ссылки на сборник целиком рекомендуется использовать шаблон @book.

# Appendix A. Распространённые ошибки

A1. Пунктуация

- ∙ Следует различать употребление дефиса, короткого тире, длинного тире и знака минуса. В таблице A1 приведены случаи употребления этих символов. Если знак дефиса или короткого тире необходимо включить в формулу, то в математической моде для этого используется команда **\mbox{--}**:  $E_{\text{x-ray}}$  или  $(1–2) \times 10^6$ .
- ∙ Кавычки следует использовать в следующем порядке: сначала открывающие (символы  $``$  и  ${'}$ ), затем закрывающие (символы '' и '). Одинарные кавычки ставятся, как правило, внутри двойных.
- ∙ Перед открывающими кавычками всегда следует ставить пробел, кроме случаев, когда перед ними стоит дефис, короткое или длинное тире, неразрывный пробел. После открывающих кавычек никогда не следует ставить обычный пробел, неразрывный пробел, знак препинания ,.:;!?, закрывающую скобку )}], дефис или тире, кроме случаев, когда после знака препинания, закрывающей скобки, дефиса или тире непосредственно стоят закрывающие кавычки.
- ∙ Перед закрывающими кавычками никогда не следует ставить обычный пробел, неразрывный пробел, знаки препинания ,.:;!?, открывающие скобки ({[, дефис или тире, кроме случаев, когда перед знаком препинания, открывающей скобкой, дефисом или тире непосредственно стоят открывающие кавычки. После закрывающих кавычек

всегда ставить пробел, кроме случаев, когда позади них стоит дефис, короткое или длинное тире, неразрывный пробел, знак препинания,  $\ldots$ ; !?, закрывающая скобка  $)$ ].

A2. Формулы

∙ При записи нескольких формул подряд, формулы должны размещаться в одном окружении. Неверно оформленные конструкции вида

```
\begin{equation}
...,
\end{equation}
\begin{equation}
...
\end{equation}
```
нужно заменить на конструкцию с использованием окружения \begin{eqnarray}

```
\begin{eqnarray}
&...
,\setminus&...
\end{eqnarray}
```
- ∙ Единицы измерения следует указывать вне математической моды, отделяя их от чисел неразрывным пробелом ~.
- ∙ Для указания градусов следует использовать символ \circ без пробела перед ним, например, angle \$45^\circ\$. Для указания градусов не следует использовать ни букву o, ни букву O, ни цифру 0, ни другие символы.
- ∙ В качестве десятичного разделителя следует использовать точку (123.456), а не запятую. Запятая используется только для перечисления элементов.

# A3. Библиография

- ∙ Следует особенно тщательно проверять написание фамилий и инициалов авторов в библиографии.
- ∙ Следует особенно тщательно проверять написание названий журналов в библиографии.
- ∙ Следует особенно тщательно проверять годы издания в библиографии.
- ∙ Следует особенно тщательно проверять номера томов в библиографии.
- ∙ Следует особенно тщательно проверять номера страниц в библиографии.
- ∙ Следует особенно тщательно проверять, что Вы указываете авторов, название журнала, год, номер тома, номер первой страницы от одной и той же, а не от разных статей (статья в русском журнале и переводная статья в соответствующем переводном журнале различаются)!

# A4. Разное

- ∙ В качестве многоточия следует использовать команды \ldots (I do not know. . . ) или  $\cdots + 9$ ).
- ∙ Для обозначения номера следует использовать сокращение No. с добавлением укороченного неразрывного пробела \, перед следом идущей цифрой: No.\,1.

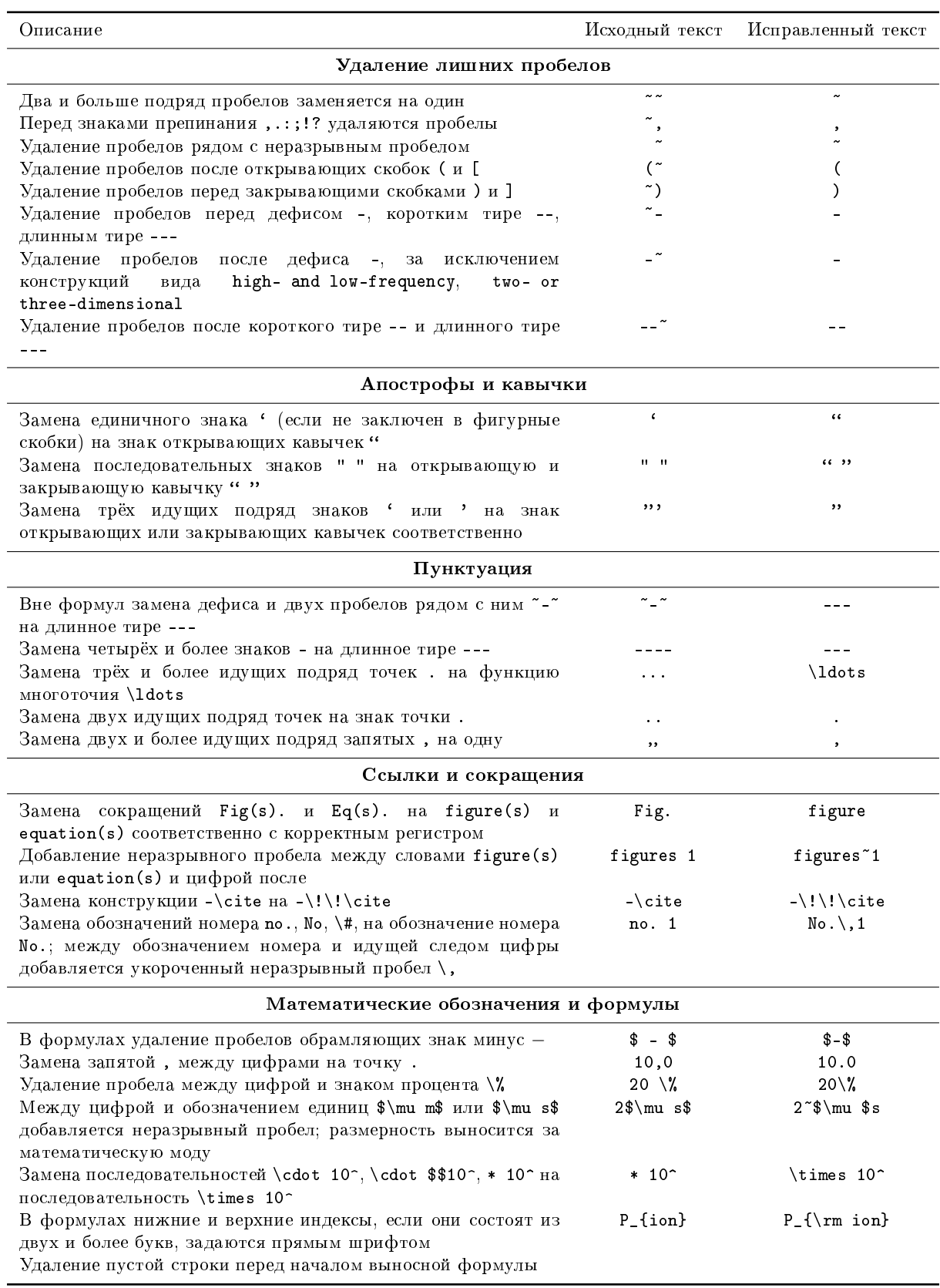

# Таблица B1. Список автоисправлений в окнах-формах Paper abstract и Paper body.

## Appendix B. Система автоматической коррекции

На сайте конференции действует система автоматической коррекции ошибок оформления для аннотаций и текстов статей. При переходе со страницы 3 на страницу 4 авторский текст (в окнах *Paper abstract, Paper body*) автоматически проверяется на наличие некоторых распространенных ошибок, и при их наличии делаются соответствующие замены. В таблице B1 приведён список автоматических исправлений.

Перед началом обработки введённого текста, система идентифицирует недопустимые для ввода символы (не перечисленные в разделе 3) и делает следующие замены:

- ∙ Замена некоторых кириллических символов на аналогично выглядящие латинские. В частности, замена кириллической с на латинскую c.
- ∙ Замена знаков ', ", « на знак открывающих кавычек ''. Замена знаков ", » на знак закрывающих кавычек ''.
- ∙ Замена знака . . . (U+2026) на функцию многоточия \ldots.
- ∙ Замена знака номера № (U+2116) на стандартное обозначение номера No..
- ∙ Замена знаков U+2212, U+2013, U+2014 на дефис -, короткое тире -- и длинное тире -- соответственно.

Оставшиеся недопустимые символы удаляются.

Автоматическая система исправления текста также работает для окна-формы BibTeX Bibliography:

- ∙ В полях author={ } и editor={ } после символа точки ставится пробел.
- Если поле author={ } не содержит в себе команду \relax, но содержит инициалы Ya или Yu, то для этих (и только для них) инициалов автоматически проставляется команда \relax.
- ∙ Для поля journal={ } со значениями Physics-Uspekhi или Phys.-Usp. автоматически производится замена на Phys. Usp..
- ∙ Для поля journal={ } со значениями Phys. Rev. A, Phys. Rev. B и т.п. последняя буква копируется в поле section= $\{\}$ .

### References

- [1] Mucklow J 2007 Preparing a paper using  $\mathbb{P}T_F X 2\varepsilon$  for publication in Journal of Physics: Conference Series URL http://www.ihed.ras.ru/elbrus16/proc/LaTeXTemplates/JPCSLaTeXGuidelines.pdf
- [2] von Neumann J 1955 Mathematical Foundations of Quantum Mechanics (Princeton: Princeton University Press)
- [3] Inogamov N A et al 2013 Contrib. Plasma Phys. 53 796–810
- [4] Zel'dovich Ya B and Raizer Yu P 1967 Physics of Shock Waves and High-Temperature Hydrodynamic Phenomena (New York: Academic Press)
- [5] Errandonea D, Meng Y, Somayazulu M and Häusermann D 2005 Physica B 355 116–25
- [6] Mayer A E and Mayer P N 2015 J. Appl. Phys. 118 035903
- [7] Dixon D D, Kaus P and Wudka J 1997 Phys. Rev. D 55 6344–6356
- [8] Zamfir N V et al 2005 Eur. Phys. J. A 25(s01) 389–90
- [9] Kadatskiy M A and Khishchenko K V 2015 J. Phys.: Conf. Ser. 653 012079
- [10] Kunze K 2003 T-duality and penrose limits of spatially homogeneous and inhomogeneous cosmologies Phys. Rev. D 68 063517 (arXiv:gr-qc/0303038)
- [11] Milson R, Coley A, Pravda V and Pravdova A 2004 Alignment and algebraically special tensors arXiv:gr-qc/0401010
- [12] Azizi K, Sundu H, Süngü J Y and Yinelek N 2013 Properties of  $D_{s2}^*(2573)$  charmed-strange tensor meson arXiv:1307.6058 [hep-ph]
- [13] Neilson D and Choptuik M 2000 Class. Quantum Grav. 17 761 (arXiv:gr-qc/9812053)
- [14] Kalitkin N N and Kuz'mina L V 1975 Tables of thermodynamic functions of matter at high concentration of energy Preprint 35 (Moscow: Institute of Applied Mathematics of the USSR Academy of Sciences)
- [15] Kerley G I 2003 Equations of state for titanium and Ti6A14V alloy Report SAND 2003-3785 (Albuquerque, NM: Sandia National Laboratories)
- [16] Rutberg Ph G, Safronov A A and Shiryaev V N 2004 Three-phase ac plasma generator Patent RU 2231936
- [17] Siegbahn K (ed) 1965 Alpha-, Beta-, and Gamma-Ray Spectroscopy vol 1 (Amsterdam: North-Holland)
- [18] Goossens M, Mittelbach F and Samarin A 1993 The LaTeX Companion (Reading, MA: Addison-Wesley)
- [19] Dirac P A M 1967 The Principles of Quantum Mechanics 4th ed (The International Series of Monographs on Physics no 27) (Oxford: Clarendon Press)
- [20] Nikiforov A F, Novikov V G and Uvarov V B 2005 Quantum-Statistical Models of Hot Dense Matter (Basel: Birkhäuser Verlag) chapter 1 pp 3–28
- [21] Morse M 1996 Supersonic beam sources Atomic Molecular and Optical Physics (Experimental Methods in the Physical Sciences vol 29) ed Dunning F B and Hulet R (San Diego: Academic)
- [22] Khishchenko K V and Mayer A E 2015 Non-isentropic layers in condensed matter at shock and ramp loading XXX Int. Conf. on Interaction of Intense Energy Fluxes with Matter. Book of Abstracts ed Fortov V E et al (Nalchik: IPC KBSU) p 96